# Chapter 18 HYDRAULIC SOFTWARE

# **SOUTH DAKOTA DRAINAGE MANUAL**

 *October 2011* 

#### **Table of Contents**

<span id="page-2-0"></span>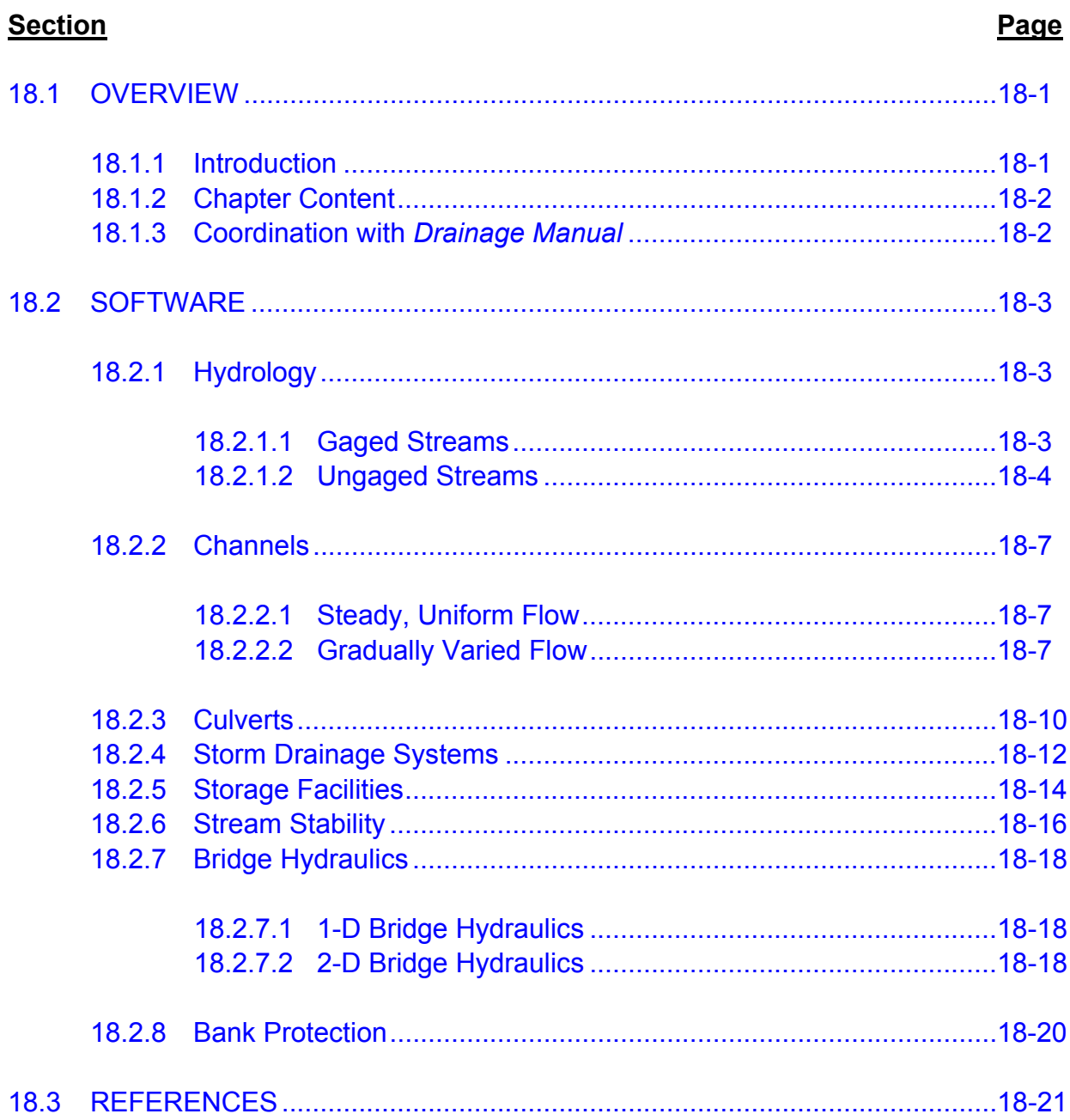

# **List of Figures**

#### **Figure Page**

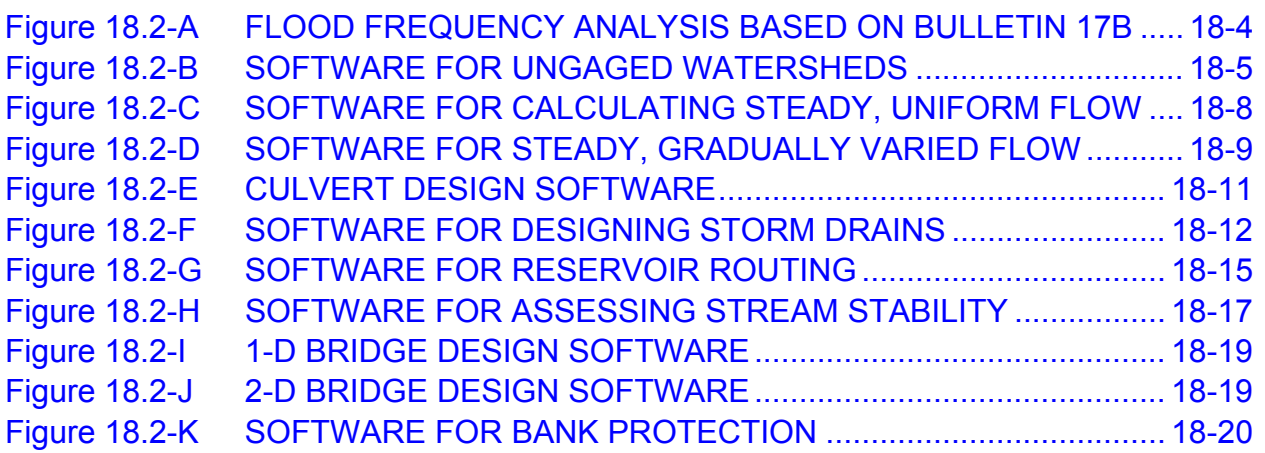

# **Chapter 18 HYDRAULIC SOFTWARE**

#### <span id="page-4-0"></span>**18.1 OVERVIEW**

#### **18.1.1 Introduction**

SDDOT uses a variety of computer software for hydrologic/hydraulic analysis and design. The benefits of using software include the capability of quickly analyzing several alternative designs, of reducing the probability of mathematical errors and of saving time by avoiding laborious hand calculations. However, the user of any computer software should consider the following:

- 1. Understand the Principles Behind the Analysis Method. This understanding is essential to adequately discern whether the software provides an appropriate method of evaluating a problem. Engineering judgment and experience are often critical to this understanding.
- 2. Choose Inputs that are Consistent with Site Conditions. This usually requires thorough and careful field exploration and sometimes laboratory testing programs. Computer software provides the designer with efficient tools for conducting parametric analyses and for evaluating uncertainties associated with input parameters.
- 3. Select Geometries and Boundary Conditions that are Representative of the Field Condition. For example, each channel cross section should contain the calculated highwater elevation. If this is not the case, the model may provide an unconservative result.
- 4. Validate Results Using Simple Analytical or Empirical Checks or Alternate Analyses Methods. Sometimes, validations can be made using simpler geometries or conditions to confirm that the analysis is reasonable. Often, a simple hand calculation can be used to confirm whether the results are reasonable.
- 5. Obtain an Independent Review of the Results by Another Knowledgeable Person. This review should confirm the reasonableness of the problem being modeled, and the validity of the input information.
- 6. Ensure the Appropriate Units are Used in the Software. Review the software manual to ensure that the unit of measurement (e.g., in vs. ft, US Customary vs. metric) used is consistent with the input values.
- 7. Use Appropriate Number of Significant Digits when Presenting Results. Results from computer analyses can be obtained with several decimal points of accuracy.

<span id="page-5-0"></span>However, the uncertainty of input information usually does not justify this level of accuracy. In reports, present the results of the computer analyses to appropriate significant digits.

#### **18.1.2 Chapter Content**

This Chapter includes hydraulic software that is acceptable for use by SDDOT for drainage design applications. The Chapter provides a brief description of the application and function of the software that can be used for:

- estimating runoff (hydrology), Section 18.2.1;
- evaluating channels, Section 18.2.2;
- designing culverts, Section 18.2.3;
- designing storm drainage systems, [Section 18.2.4;](#page-15-0)
- designing storage facilities, [Section 18.2.5;](#page-17-0)
- assessing stream stability, Section 18.2.6;
- designing bridge waterway openings, [Section 18.2.7;](#page-21-0) and
- designing bank protection[, Section 18.2.8.](#page-23-0)

Other software may be used if the methodology used with the software is consistent with the procedures in this *Manual*, and if acceptable to SDDOT. Contact the SDDOT Bridge Hydraulic Engineer for approval.

#### **18.1.3 Coordination with** *Drainage Manual*

Throughout the *South Dakota Drainage Manual*, the text identifies, where applicable, any computer software that may be used for a specific drainage appurtenance, or the text references the applicable section in Chapter 18. For example, [Chapter 10](#page-2-0)  ["Culverts" r](#page-2-0)eferences the use of HY-8, FHWA Culvert Analysis Program for the hydraulic design of culverts.

#### <span id="page-6-0"></span>**18.2 SOFTWARE**

The software is grouped by *Manual* chapters. The software version that was available when the *Manual* was prepared is included. For current versions of software and software documentation, the designer should consult the following web sites:

- **FHWA:**
- USGS Software;
- USGS Stream Stats;
- USACE, HEC;
- USACE, CHL;
- NRCS;
- USBR; and
- NDOR.

User's and reference manuals are indicated with the software source and listed in the references. However, many software developers provide extensive help within the software in place of a user's manual (e.g., WMS, SMS, HY-8).

#### **18.2.1 Hydrology**

Computer software is available for estimating the discharge for a given design frequency event from watersheds that are gaged or ungaged. Chapter 7 "Hydrology" provides background information on the procedures used within these software programs.

#### **18.2.1.1 Gaged Streams**

The PeakFQ program (see [Figure 18.2-A\)](#page-7-0) is used to analyze a continuous series of annual peak discharges so that the discharge for the design frequency can be obtained. The software reads annual peaks in the WATSTORE standard format and in the Watershed Data Management (WDM) format. Annual peak flows are available from NWISWeb. (Retrieve data in the WATSTORE standard format, not the tab-separated format). The StreamStats website, which is under development, will simplify this process.

<span id="page-7-0"></span>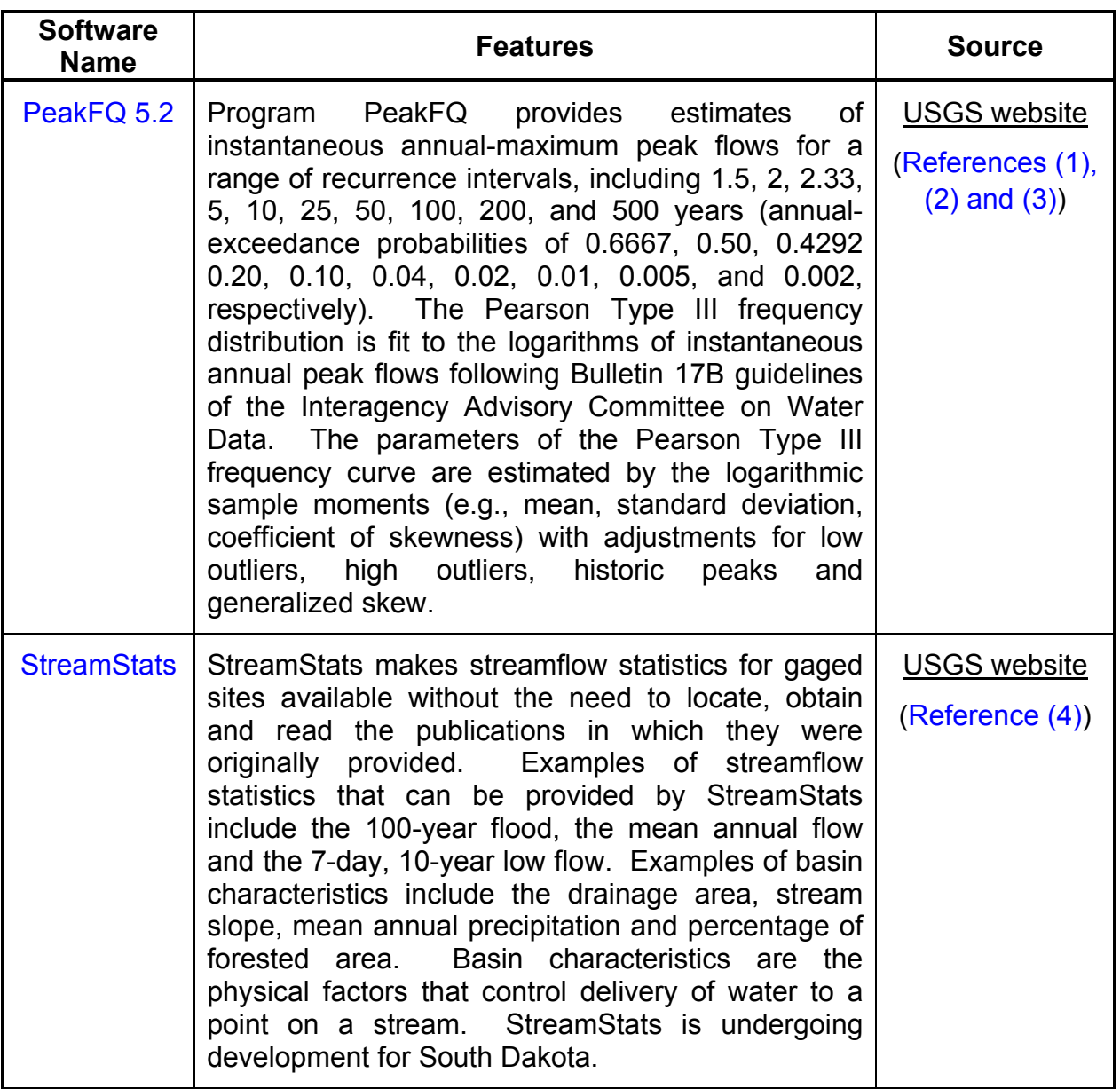

#### Figure 18.2-A — FLOOD FREQUENCY ANALYSIS BASED ON BULLETIN 17B

#### **18.2.1.2 Ungaged Streams**

The primary software for estimating peak discharge for ungaged streams is the USGS National Streamflow Statistics (NSS) software; see [Figure 18.2-B.](#page-8-0) Similar software based on the National Flood Frequency (NFF) is also available in the Watershed Management System (WMS) software; see [Figure 18.2-B.](#page-8-0) If a hydrograph is needed, WMS can be used to generate a hydrograph using either the HEC-HMS or TR-20/TR-55 procedures. These procedures can also be used directly; se[e Figure 18.2-B.](#page-8-0) 

<span id="page-8-0"></span>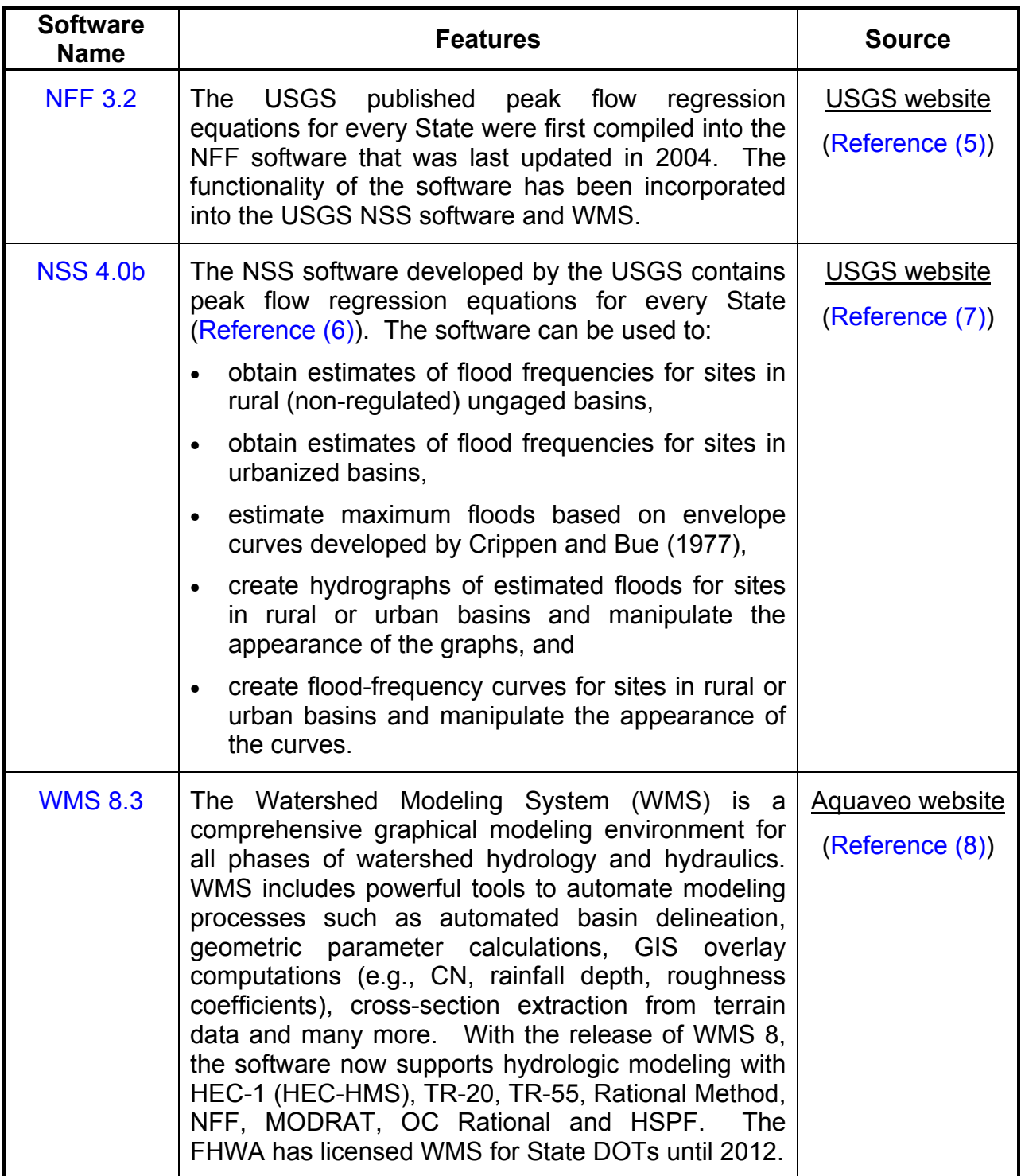

#### **Figure 18.2-B** ⎯ **SOFTWARE FOR UNGAGED WATERSHEDS**

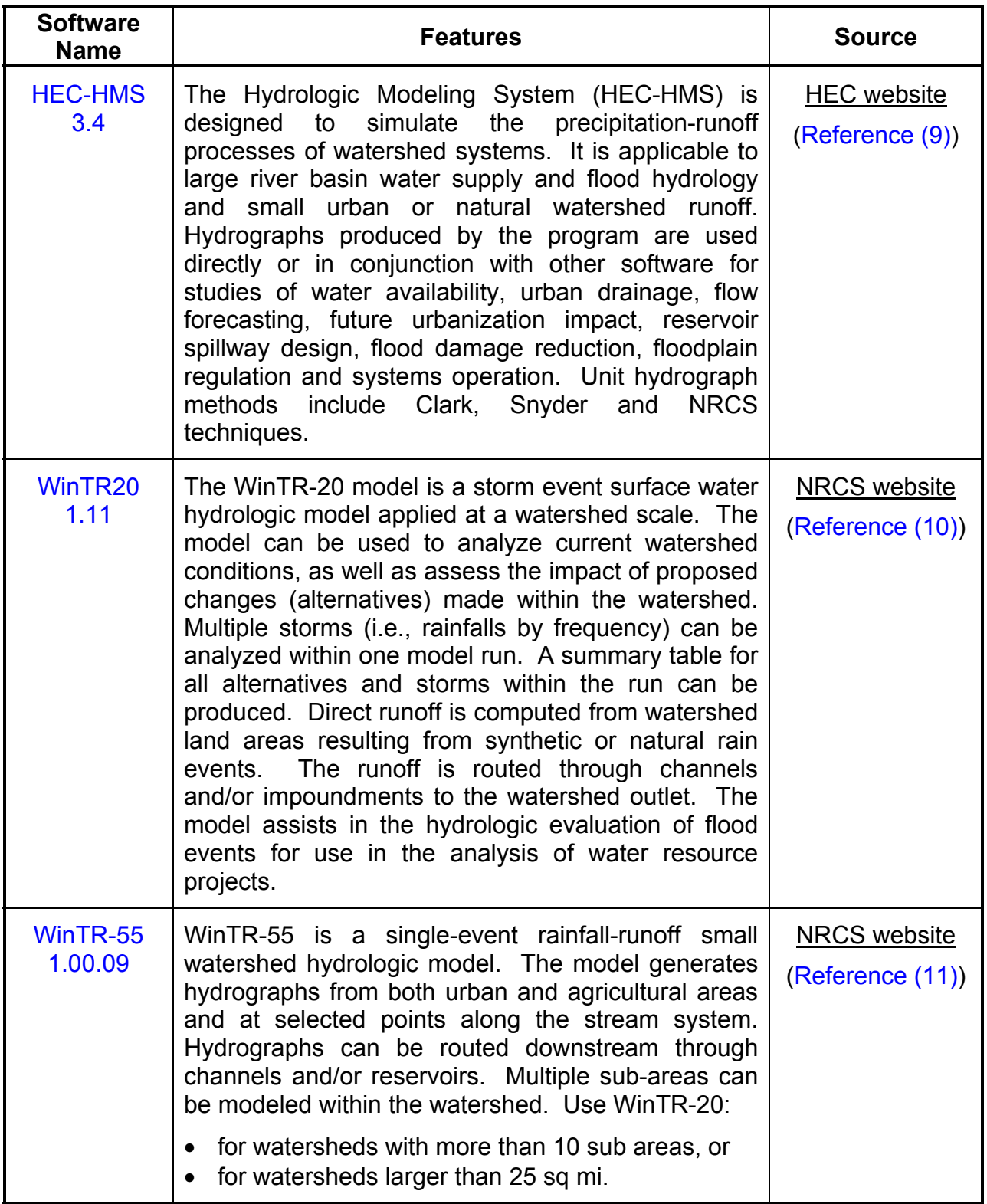

### **Figure 18.2-B** ⎯ **SOFTWARE FOR UNGAGED WATERSHEDS**  (Continued)

<span id="page-10-0"></span>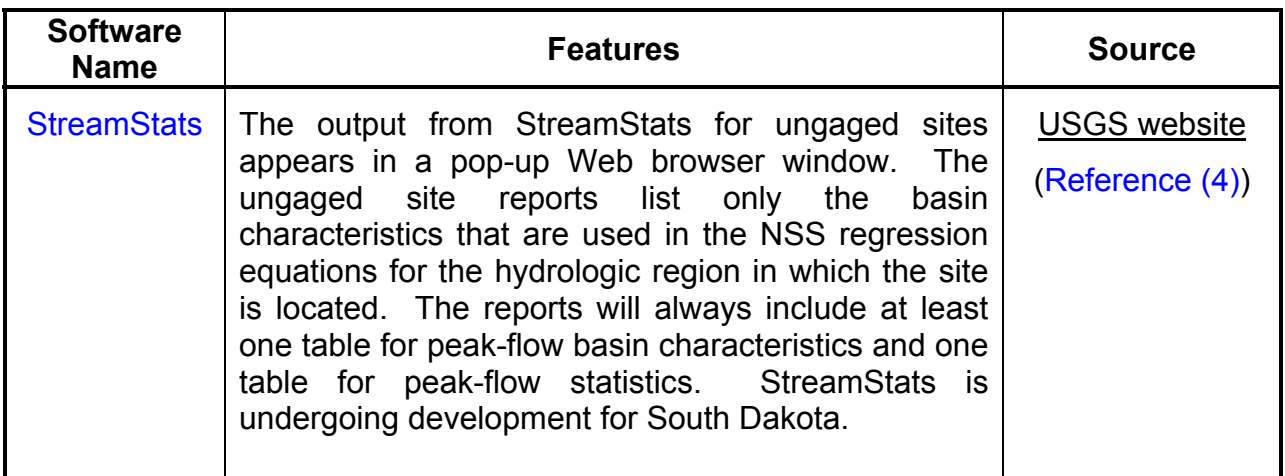

#### **Figure 18.2-B** ⎯ **SOFTWARE FOR UNGAGED WATERSHEDS**

(Continued)

#### **18.2.2 Channels**

Computer software is available for computing the hydraulics of open channels. If the flow is steady uniform flow in a constructed channel or one with a cross section that does not vary within the reach of interest, [Chapter 9 "Roadside Channels" a](#page-2-0)nd [Chapter](#page-2-0)  [14 "Bridge Hydraulics" p](#page-2-0)rovides the assumptions and procedures that are used. [Chapter 15 "Bank Protection"](#page-2-0) provides background information on the procedures that should be used when the flow is assumed to be gradually varied in a natural channel.

#### **18.2.2.1 Steady, Uniform Flow**

Roadside channels, (see [Chapter 9 "Roadside Channels"\)](#page-2-0) culvert tailwater channels and constructed channels that have a uniform cross section can be assessed using a single representative cross section and the channel slope. Software for calculating steady, uniform flow using Manning's equation combined with the continuity equation is the FHWA Hydraulic Toolbox (see [Figure 18.2-C\)](#page-11-0) or the WMS channel calculator.

#### **18.2.2.2 Gradually Varied Flow**

Natural channels or streams are represented by a series of cross sections that are taken perpendicular to the assumed flow direction; se[e Chapter 14 "Bridge Hydraulics.](#page-2-0)" The primary software for computing a steady, gradually varied flow profile is HEC-RAS (se[e Figure 18.2-D\)](#page-12-0). The hydraulic properties for the cross sections of interest can be averaged and used to design bank protection (see [Chapter 15 "Bank Protection"](#page-2-0) and [Section 18.2.8\) o](#page-23-0)r other countermeasures to bank erosion.

<span id="page-11-0"></span>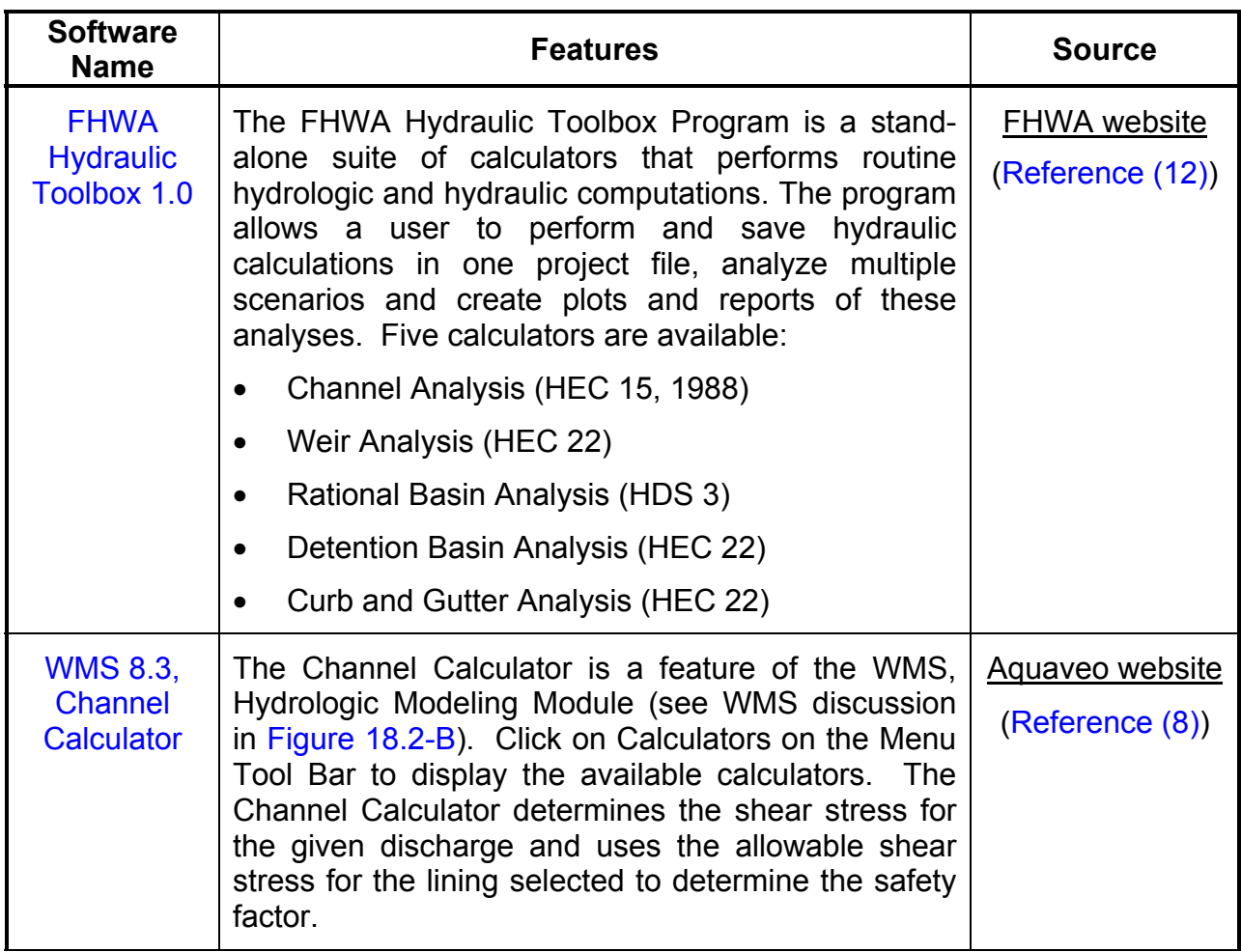

# **Figure 18.2-C** ⎯ **SOFTWARE FOR CALCULATING STEADY, UNIFORM FLOW**

<span id="page-12-0"></span>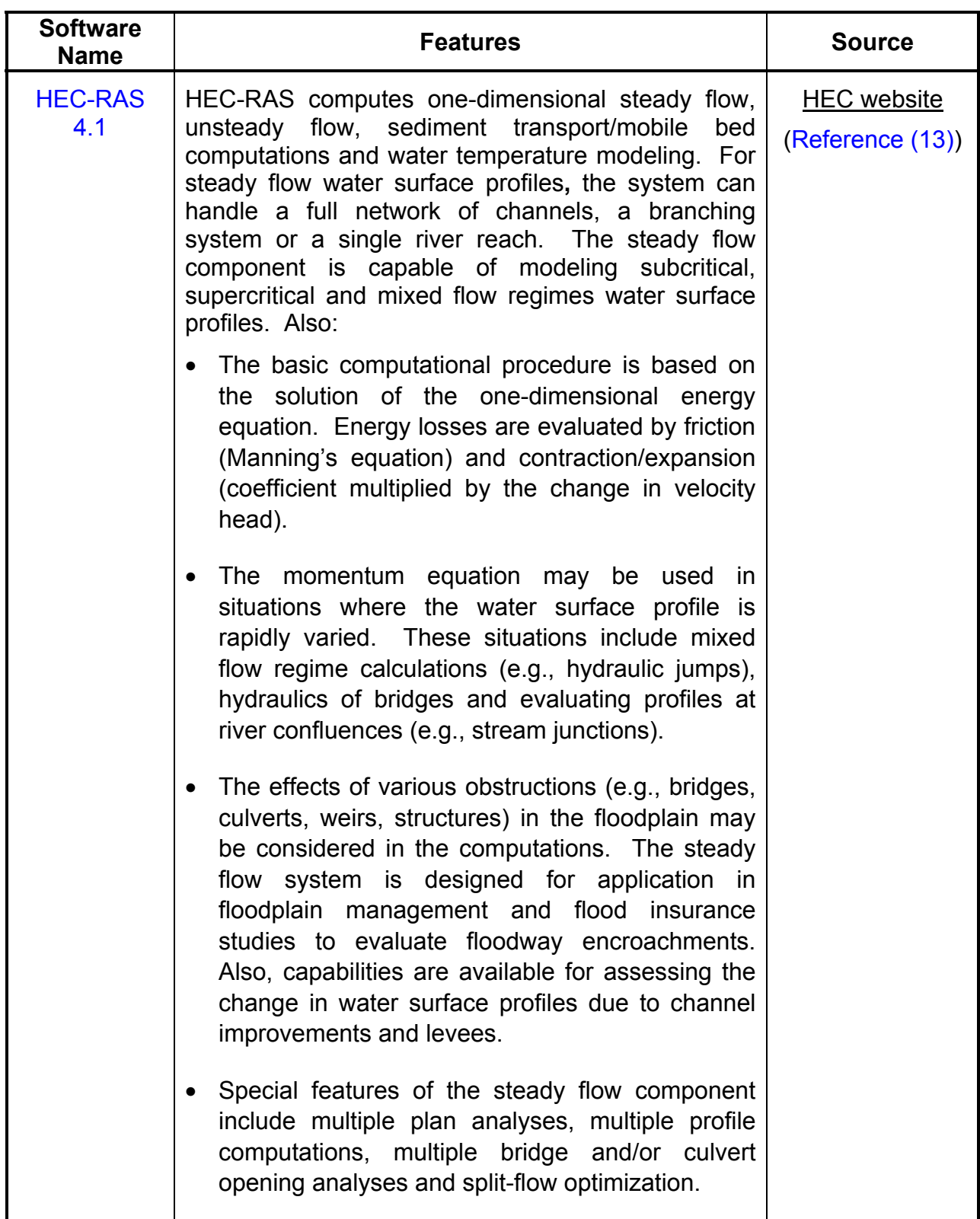

# **Figure 18.2-D** ⎯ **SOFTWARE FOR STEADY, GRADUALLY VARIED FLOW**

#### <span id="page-13-0"></span>**18.2.3 Culverts**

Computer software is available for computing the hydraulics of culverts and energy dissipators in open channels that follow the procedures outlined in [Chapter 10](#page-2-0)  ["Culverts"](#page-2-0) an[d Chapter 11 "Energy Dissipators."](#page-2-0) The primary software used is HY-8 (see [Figure 18.2-E\)](#page-14-0). HY-8 assumes a headwater pool at the entrance (no approach velocity) and that all the velocity head is loss at the exit. If the culvert being designed is for a constructed channel where energy conservation is important, the HEC-RAS software (see [Figure 18.2-E\)](#page-14-0) should be used. If the site conditions warrant the use of a broken-back culvert, the BCAP software (see [Figure 18.2-E\)](#page-14-0) should be used.

<span id="page-14-0"></span>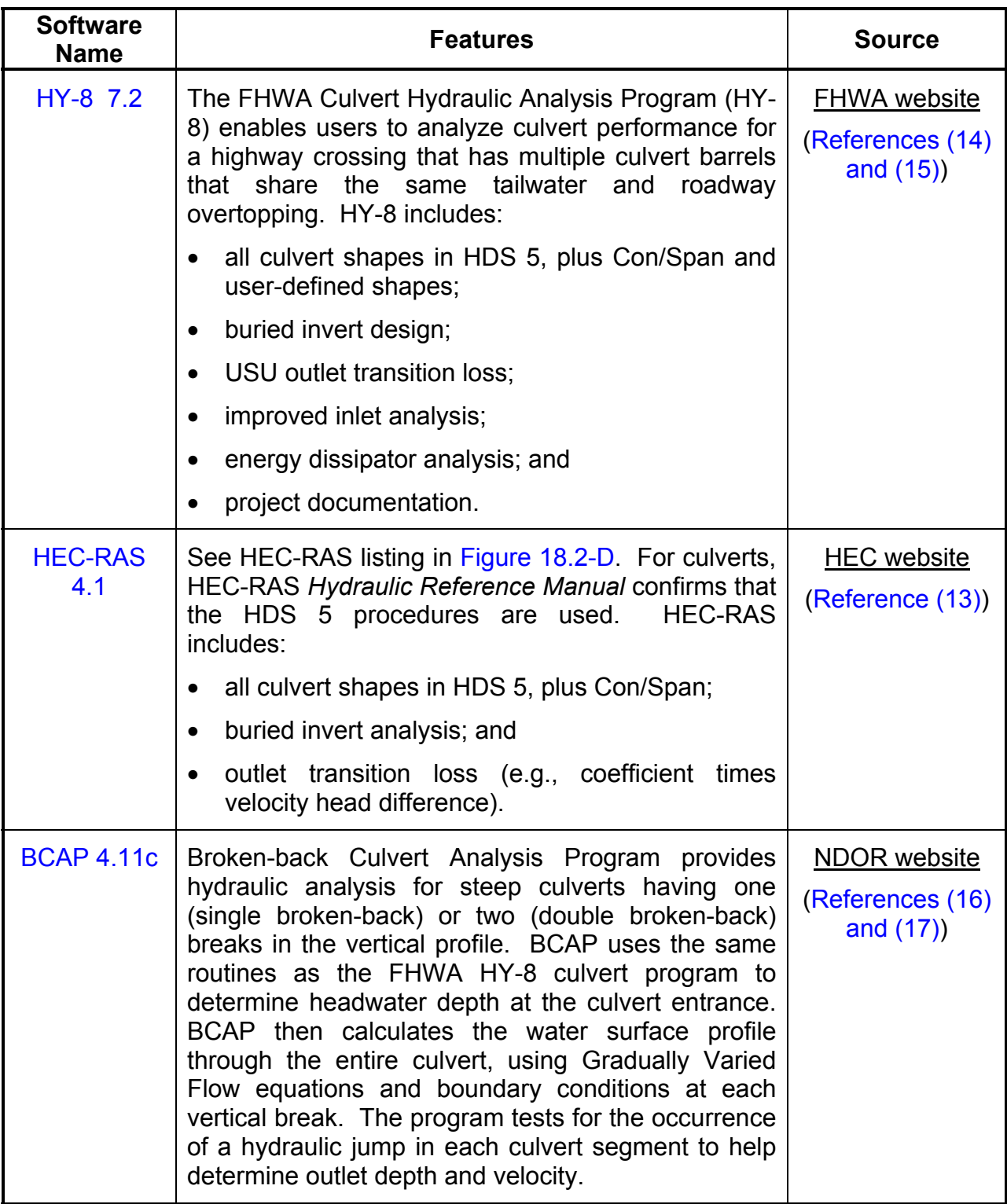

#### **Figure 18.2-E** ⎯ **CULVERT DESIGN SOFTWARE**

#### <span id="page-15-0"></span>**18.2.4 Storm Drainage Systems**

Storm drain system design starts with collecting surface drainage with inlets and transporting the water collected to an outfall in a system of pipes (i.e., storm drain). Software is available for evaluating inlets (i.e., FHWA Hydraulic Toolbox, curb and gutter calculator) or evaluating the entire system with WMS or StormCAD (see Figure 18.2-F). The software listed is consistent with the procedures in [Chapter 12 "Storm](#page-2-0)  [Drainage Systems."](#page-2-0) Neither the FHWA Hydraulic Toolbox nor WMS include a circular deck drain in their Curb and Gutter Calculator.

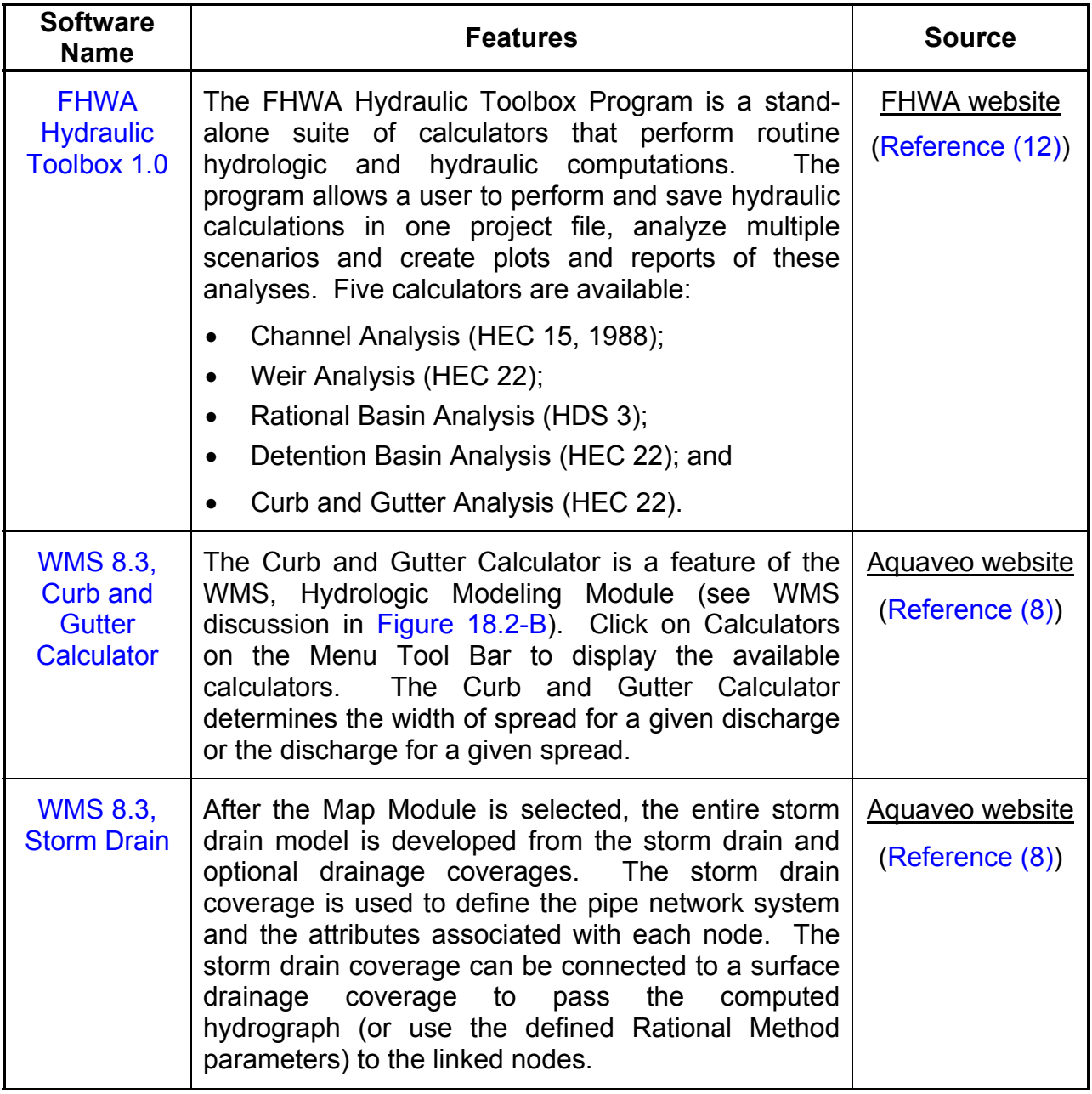

Figure 18.2-F - SOFTWARE FOR DESIGNING STORM DRAINS

| <b>Software</b><br><b>Name</b>     | <b>Features</b>                                                                                                    | <b>Source</b>                   |
|------------------------------------|----------------------------------------------------------------------------------------------------|---------------------------------|
| <b>StormCAD</b><br>V <sub>8i</sub> | StormCAD is a commercially available software for<br>the design and analysis of storm drain systems<br>using a peak flow (Rational Method) approach.<br>StormCAD provides calculations for catchment<br>runoff, gutters, inlets, conduit networks and outfalls.<br>Inlet capacity is calculated according to the<br>methodology described in HEC-22 (2 <sup>nd</sup> Edition).<br>Alternatively, users can enter a maximum capacity,<br>percent efficiency, gutter flow - capture curve or<br>gutter depth - capture curve to define the capacity<br>of an inlet. Headloss at junctions are computed<br>according to a number of different methodologies,<br>including HEC-22, flow-headloss curve, standard<br>method and generic method. | Bentley.com<br>(Reference (18)) |

**Figure 18.2-F — SOFTWARE FOR DESIGNING STORM DRAINS** 

(Continued)

#### <span id="page-17-0"></span>**18.2.5 Storage Facilities**

An overview of storage facility design is discussed in [Chapter 13 "Storage Facilities."](#page-2-0)  The effect of existing storage facilities on flood peaks can be evaluated using the FHWA Hydraulic Toolbox or WMS Detention Basin Analysis (see [Figure 18.2-G\)](#page-18-0). If the inflow hydrograph and proposed storage facility size is known, the WMS Detention Basin Hydrograph Routing Calculator (se[e Figure 18.2-G\) ca](#page-18-0)n be used to determine, by trialand-success, the sizes and types of outlets that are needed. If a culvert outlet is used, HY-8 can be used to determine a headwater-elevation curve that can be imported into the calculator so that the storage facility can be fine-tuned.

<span id="page-18-0"></span>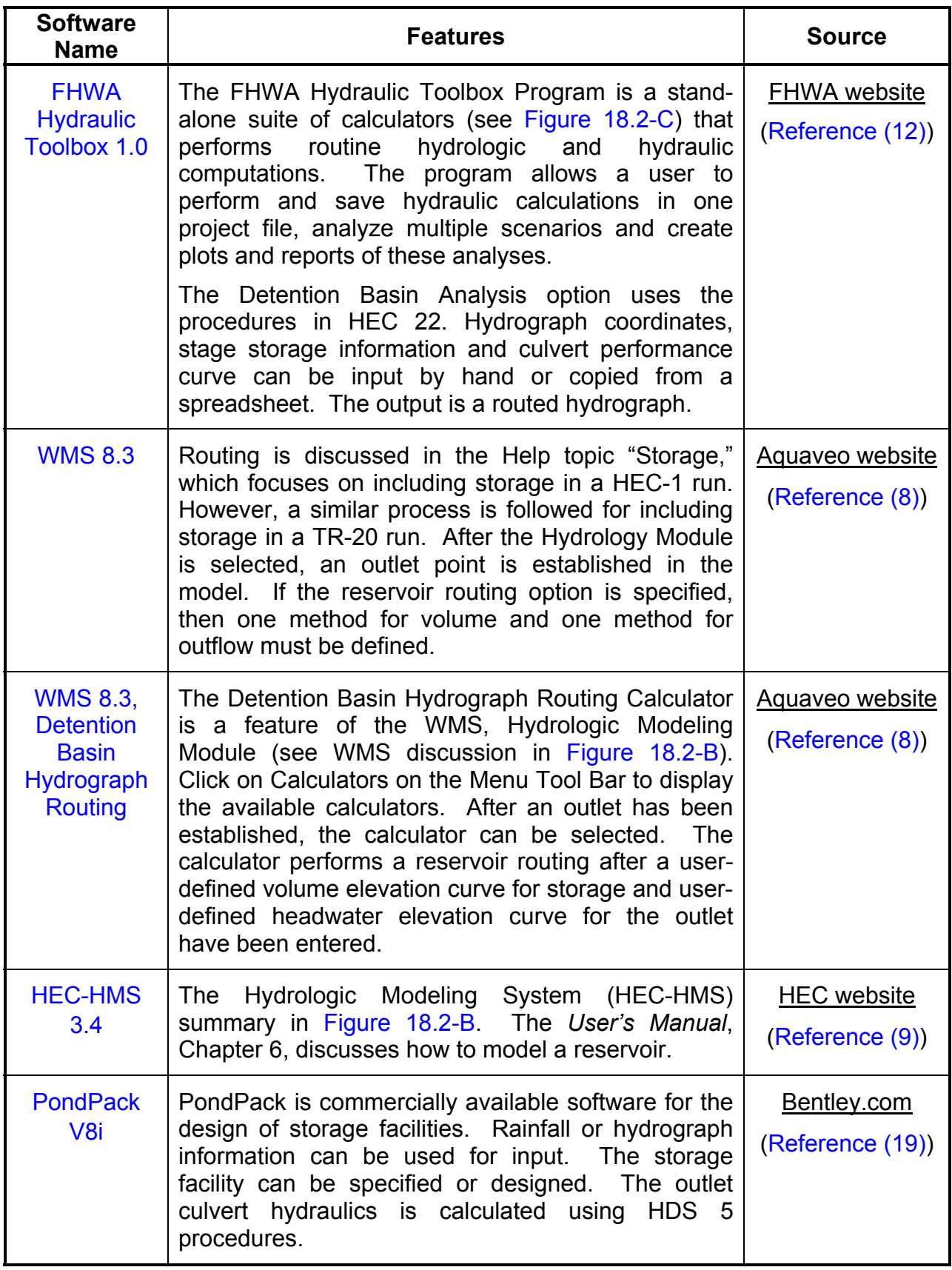

# **Figure 18.2-G — SOFTWARE FOR RESERVOIR ROUTING**

#### <span id="page-19-0"></span>**18.2.6 Stream Stability**

Software is available for assessment of the lateral and vertical stability of streams. A summary of the methods for assessing stability is found in Chapter 14 "Bridge [Hydraulics" a](#page-2-0)nd a summary of stabilization techniques is found in [Chapter 15 "Bank](#page-2-0)  [Protection." S](#page-2-0)tream stability is routinely assessed visually in the field. If the visual inspection indicates a concern, a quick evaluation can be accomplished using SAMwin, and a cross section of interest (see [Figure 18.2-H\)](#page-20-0). For evaluating a reach of floodplain that includes multiple cross sections, HEC-RAS and SRH-1D models can be used (see [Figure 18.2-H\)](#page-20-0).

<span id="page-20-0"></span>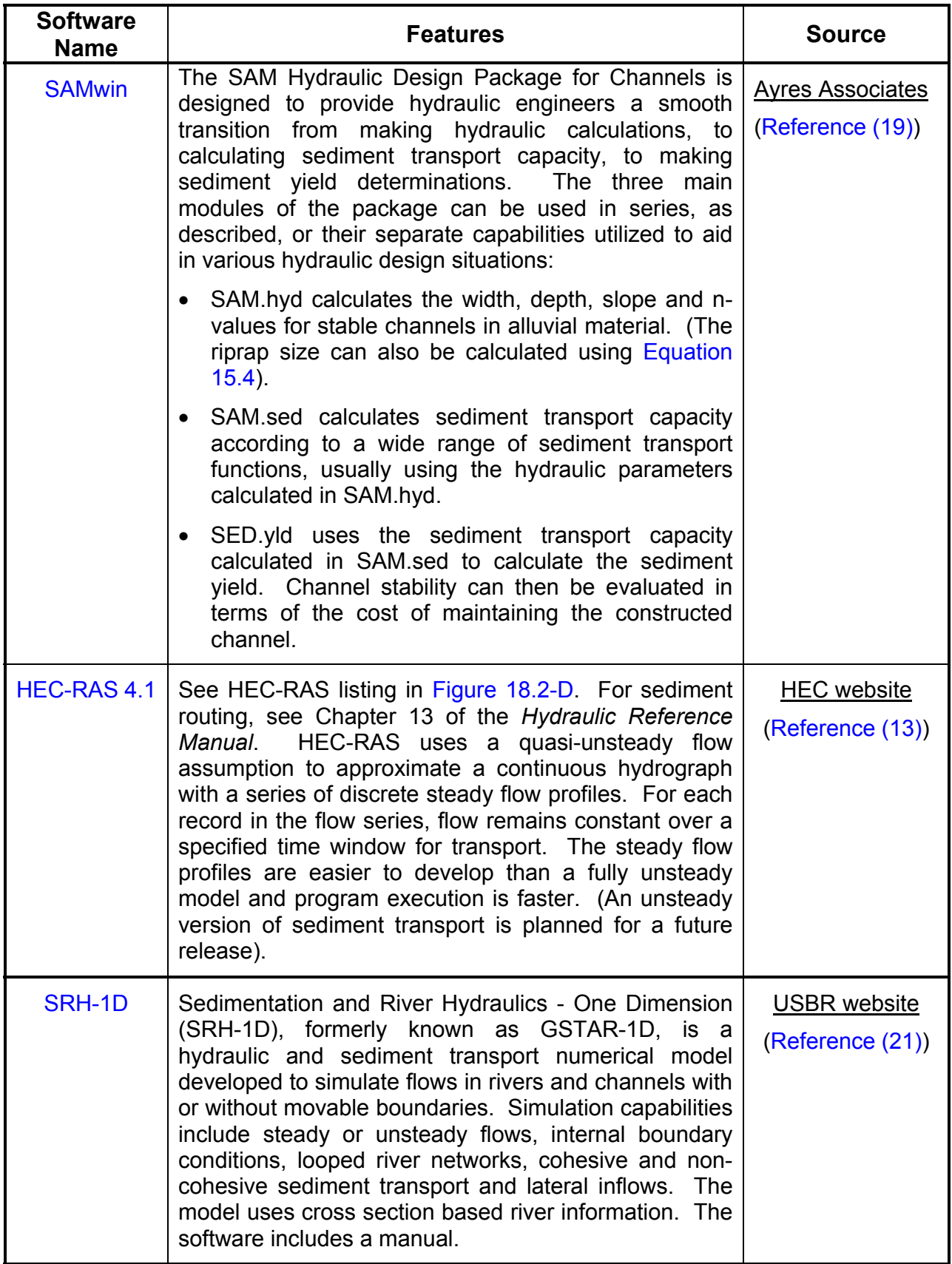

Figure 18.2-H - SOFTWARE FOR ASSESSING STREAM STABILITY

#### <span id="page-21-0"></span>**18.2.7 Bridge Hydraulics**

Software is available for computing the hydraulics of bridge waterways [\(Chapter 14](#page-2-0)  ["Bridge Hydraulics"\)](#page-2-0) using both one-dimensional (1-D) and two-dimensional (2-D) models.

#### **18.2.7.1 1-D Bridge Hydraulics**

The 1-D models are consistent with the procedures outlined in [Chapter 14 "Bridge](#page-2-0)  [Hydraulics."](#page-2-0) The primary software used is HEC-RAS (see [Figure 18.2-I\), w](#page-22-0)hich uses multiple cross sections to compute a steady flow water surface profile. HY-8 may also be used for structures that are considered bridges (see [Figure 18.2-I\)](#page-22-0). Because HY-8 assumes that the headwater is ponded at the entrance (i.e., no approach velocity) and that all the velocity head is loss at the exit, the computed headwater should be more conservative than a HEC-RAS solution.

#### **18.2.7.2 2-D Bridge Hydraulics**

The 2-D models simulate flow in two directions, longitudinal and transverse, at a series of user-defined node points. Flow in the vertical direction is assumed to be negligible. These models can account for transverse flow due to lateral velocities and water surface gradients that cannot be accounted for with 1-D models. Examples of such conditions include:

- skewed bridges,
- floodplain crossings with multiple openings,
- channel bifurcation,
- flow around channel bends, and
- flow around islands.

A 2-D model, such as SMS (see [Figure 18.2-J\), s](#page-22-0)hould be considered for major projects with complex flow patterns that 1-D models cannot adequately analyze. Examples of situations where 2-D models should be considered are as follows:

- wide floodplains with multiple openings, particularly on skewed embankments;
- floodplains with significant variations in roughness or complex geometry (e.g., ineffective flow areas, flow around islands, multiple channels);
- sites where more accurate flow patterns and velocities are needed to design better and cost-effective countermeasures (e.g., riprap along embankments, abutments); and
- high-risk or sensitive locations where losses and liability costs are high.

<span id="page-22-0"></span>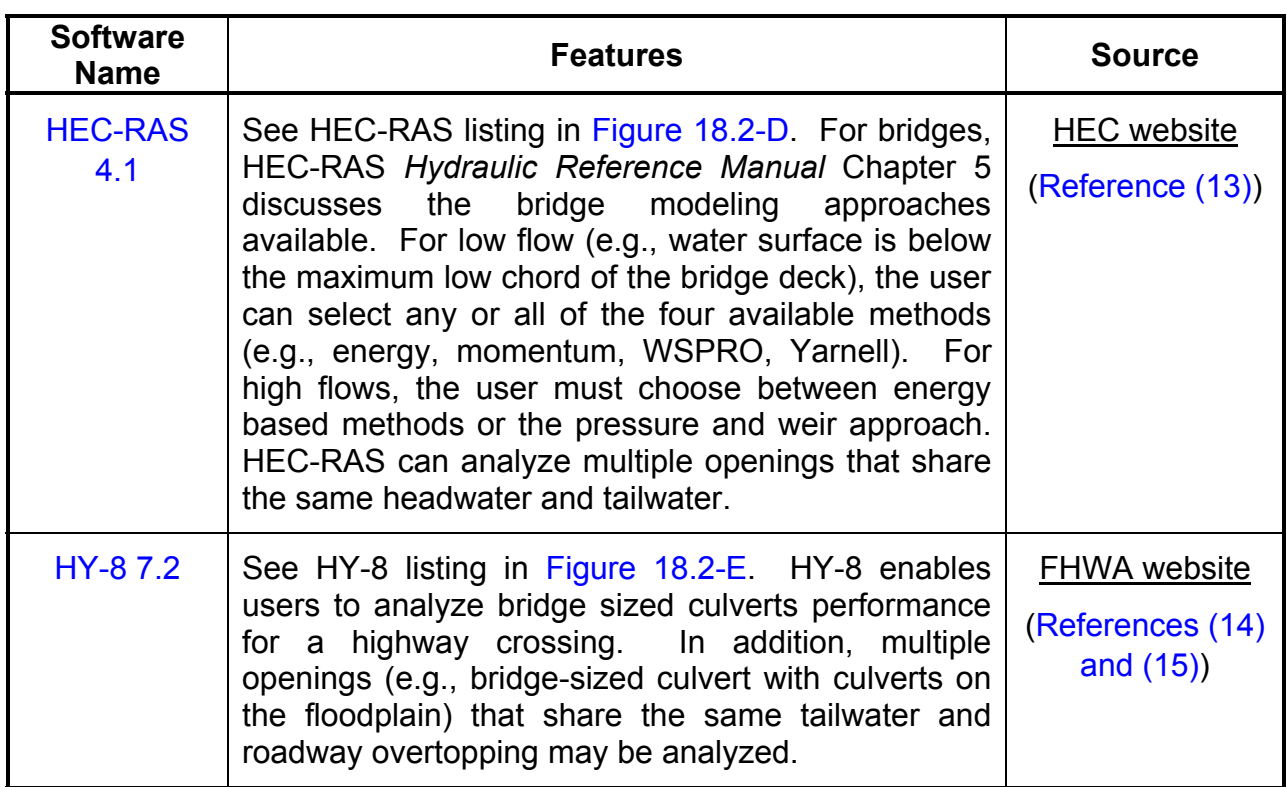

#### **Figure 18.2-I — 1-D BRIDGE DESIGN SOFTWARE**

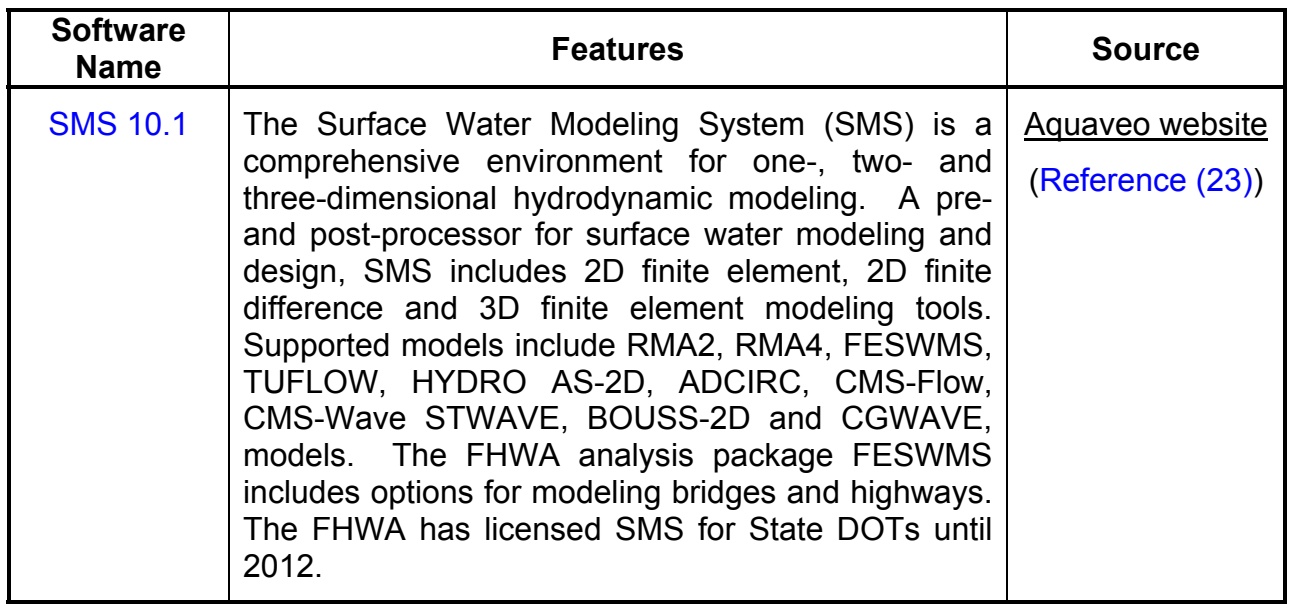

# **Figure 18.2-J - 2-D BRIDGE DESIGN SOFTWARE**

<span id="page-23-0"></span>The NCHRP "Criteria for Selecting Hydraulic Models" [\(Reference \(22\)\)](#page-25-0) has developed a decision tool in the form of a decision matrix and guidelines for its application. This tool provides a formal procedure for selecting the most appropriate model for a particular application incorporating site conditions, design elements, available resources and project constraints.

#### **18.2.8 Bank Protection**

An overview of bank protection design is discussed in [Chapter 15 "Bank Protection,"](#page-2-0) which contains procedures for the design of riprap that are similar to Section 15.7 and gabions (Section 15.8). Both of these revetment systems can be designed using the USACE CHANLPRO software (see Figure 18.2-K). Bank protection for uniform channels can be designed using the FHWA Hydraulic Toolbox, channel analysis or WMS, channel calculator (se[e Figure 18.2-C\).](#page-11-0)

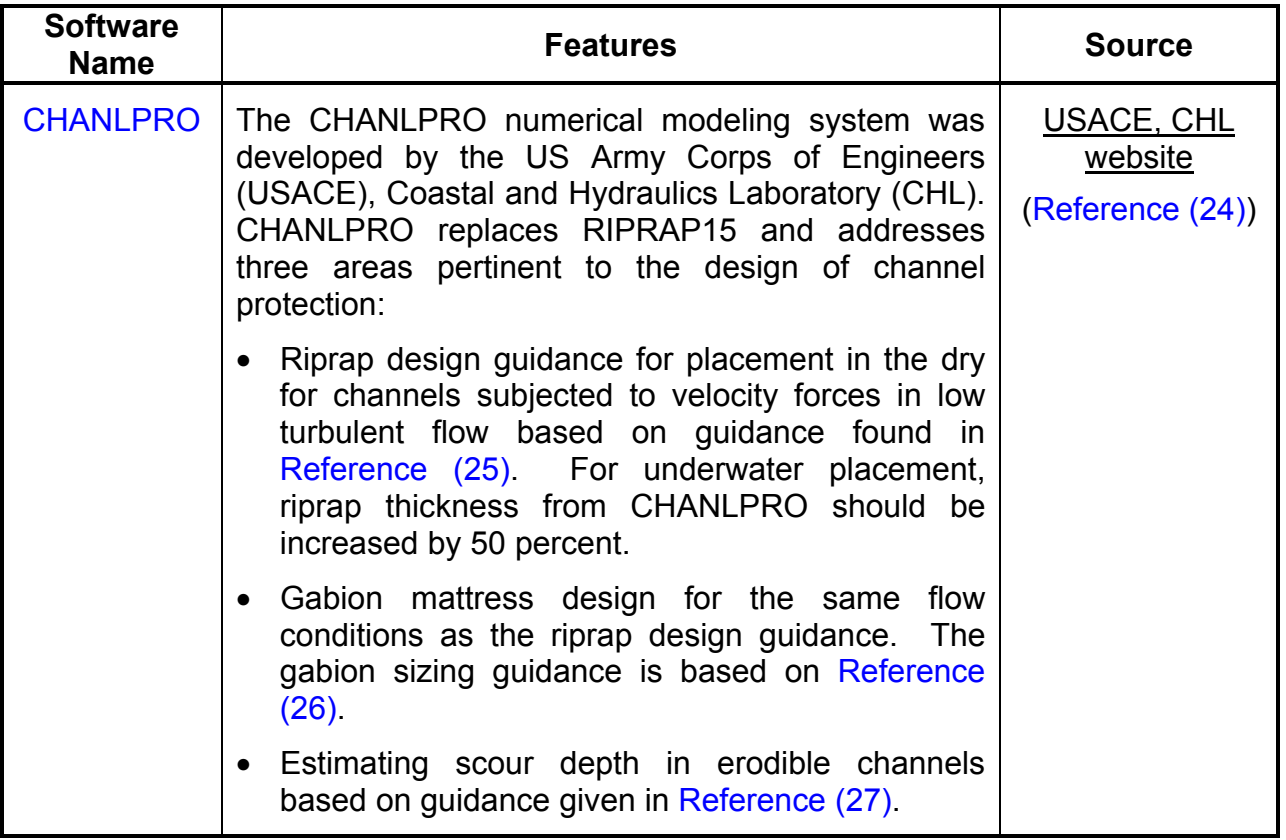

**Figure 18.2-K — SOFTWARE FOR BANK PROTECTION** 

#### <span id="page-24-0"></span>**18.3 REFERENCES**

- *(1)* Flynn, K. M., Kirby, W. H., and Hummel, P. R., *User's Manual for Program PeakFQ*, Annual Flood Frequency Analysis Using Bulletin 17B Guidelines: US Geological Survey Techniques and Methods, Book 4, Chapter B4, 2006.
- *(2)* Flynn, K. M., Kirby, W. H., Mason, R. R., Cohn, T. A., Estimating Magnitude and Frequency of Floods Using the PeakFQ Program: US Geological Survey Fact Sheet 2006-3143, 2006.
- *(3)* Interagency Advisory Committee on Water Data, Guidelines for Determining Flood-Flow Frequency: Bulletin 17B of the Hydrology Subcommittee, Office of Water Data Coordination, US Geological Survey, Reston, VA, 1982.
- *(4)* Ries, Kernell G. III, Guthrie, John D., Rea, Alan H., Steeves, Peter A., and Stewart, David W., StreamStats: A Water Resources Web Application, 2008.
- *(5)* Ries, Kernell .G., III and Crouse, M.Y., The National Flood Frequency Program, Version 3: A Computer Program for Estimating Magnitude and Frequency of Floods for Ungaged Sites, 2002: US Geological Survey Water-Resources Investigations Report 02-4168, 2002.
- *(6)* USGS, National Streamflow Statistics Program, Regional Regression Equation Publications by State.
- *(7)* Ries, Kernell G., III, 2006, The National Streamflow Statistics Program: A computer program for estimating streamflow statistics for ungaged sites: US Geological Survey Techniques and Methods Report TM Book 4, Chapter A6.
- *(8)* Acquaveo, Watershed Modeling System (WMS) details.
- *(9) HEC-HMS User's Manual, Applications Guide, and Technical Reference Manual*.
- *(10) WinTR-20 Download, Support Materials and Training Materials.*
- *(11) WinTR-55 Download, Support Materials and Training Materials.*
- *(12)* FHWA Hydraulic Toolbox Version 1.0 Desktop Reference Guide (distributed with the software).
- *(13) HEC-RAS User's Manual, Applications Guide, and Hydraulic Reference Manual*.
- *(14)* FHWA, *HY 8 Quick Start Guide*.
- *(15)* FHWA, HDS-5, Hydraulic Design of Highway Culverts, FHWA-NHI-01-020 (distributed with the software), 2001.
- <span id="page-25-0"></span>*(16)* Shafer, Jeffery and Rollin Hotchkiss, *Hydraulic Analysis of Broken-Back Culverts,*  NDOR Research Project Number, SPR-PL-1(33), Final Report, 1998.
- *(17)* FHWA, *Hydraulic Design of Energy Dissipators for Culverts and Channels,* HEC-14, Chapter 7, FHWA-NHI-06-086, 2006.
- *(18)* Bentley, StormCAD V8i, *Easy Storm Sewer Design and Modeling.*
- *(19)* Bentley, PondPack V8i, *Detention Pond Analysis and Design.*
- *(20)* Ayres Associates, *SAMwin Hydraulic Design Package for Channels* (State DOTs should contact Dr. Larry Arneson for license information).
- *(21)* USBR, *Sedimentation and River Hydraulics One Dimension (SRH-1D)*, Download software, Manuals, and Examples.
- *(22)* NCHRP Web-only Document 106, *Criteria for Selecting Hydraulic Models*, Contractor's Final Report for NCHRP Project 24-24, December 2006.
- *(23)* Aquaveo, Surface-water Modeling System (SMS) The Complete Modeling Solution.
- *(24)* Maynord, Stephen T., Hebler, Martin T., and Knight, Sheila F., *User's Manual for CHANLPRO, PC Program for Channel Protection Design,* Technical Report CHL-98-20, July 1998 (distributed with the software).
- *(25)* US Army Corps of Engineers (USACE), Engineering Manual No. 1110-2-1601 (EM-1601), *Engineering and Design - Hydraulic Design of Flood Control Channels,* July 1991 (Change 1 - 30 June 1994).
- *(26)* Maynord, S. T., *Gabion-Mattress Channel–Protection Design*, ASCE Journal of Hydraulic Engineering, Vol. 1221, No. 7, 1995.
- *(27)* Maynord, S. T., *Toe-scour Estimation in Stabilized Bendways*, ASCE Journal of Hydraulic Engineering, Vol. 122, No. 8.